# **How to Add Webicons to the Home Screen on Any Smartphone or Tablet**

Your smartphone or tablet's home screen isn't just for apps. Whatever platform you're using, you can pin your favourite web links to your home screen so you can quickly access them.

Some platforms offer bonus features. For example, Chrome for Android opens these websites in their own windows with no browser interface, while Windows 8 and Windows Phone offer live tile updates on some web links.

### **Android**

Launch Chrome for Android and open the web link for your eMagazine or web page you want to pin to your home screen. Tap the menu button and tap Add to home screen. You'll be able to enter a name for the shortcut and then Chrome will add it to your home screen.

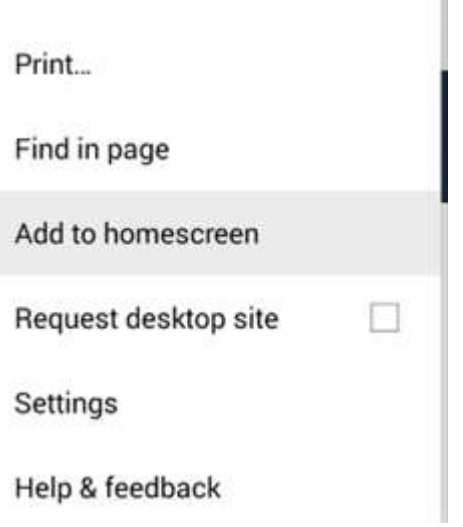

The icon will appear on your home screen like any other app shortcut or widget, so you can drag it around and put it wherever you like. Chrome for Android loads the site as a "web app" when you tap the icon, so it will get its own entry in the app switcher and won't have any browser interface getting in the way.

Other popular Android browsers also offer this feature. For example, Firefox for Android can do this if you tap the menu button, tap the Page option, and tap Add to Home Screen.

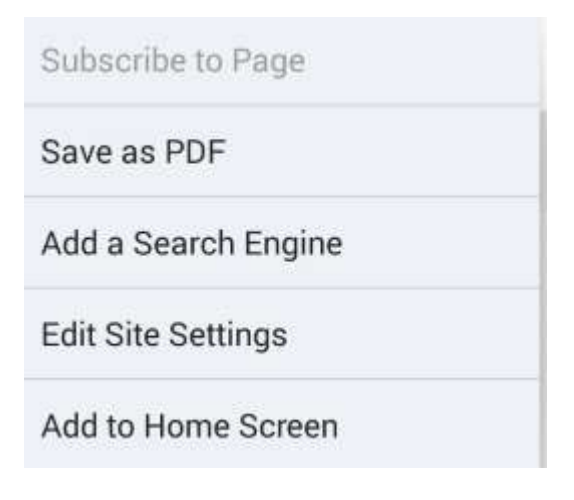

## **iPhone, iPad, & iPod Touch**

Launch the Safari browser on Apple's iOS and navigate to the web link or web page you want to add to your home screen. Tap the Share button on the browser's toolbar — that's the rectangle with an arrow pointing upward. It's on the bar at the top of the screen on an iPad, and on the bar at the bottom of the screen on an iPhone or iPod Touch. Tap the Add to Home Screen icon in the Share menu.

You'll be prompted to name the shortcut before tapping the Add button. The shortcut can be dragged around and placed anywhere, including in app folders — just like a normal app icon. (To create app folders on iOS, touchand-drag an app's icon onto another app's icon and hold it there for a moment.) When you tap the icon, it will load the website in a normal tab inside the Safari browser app.

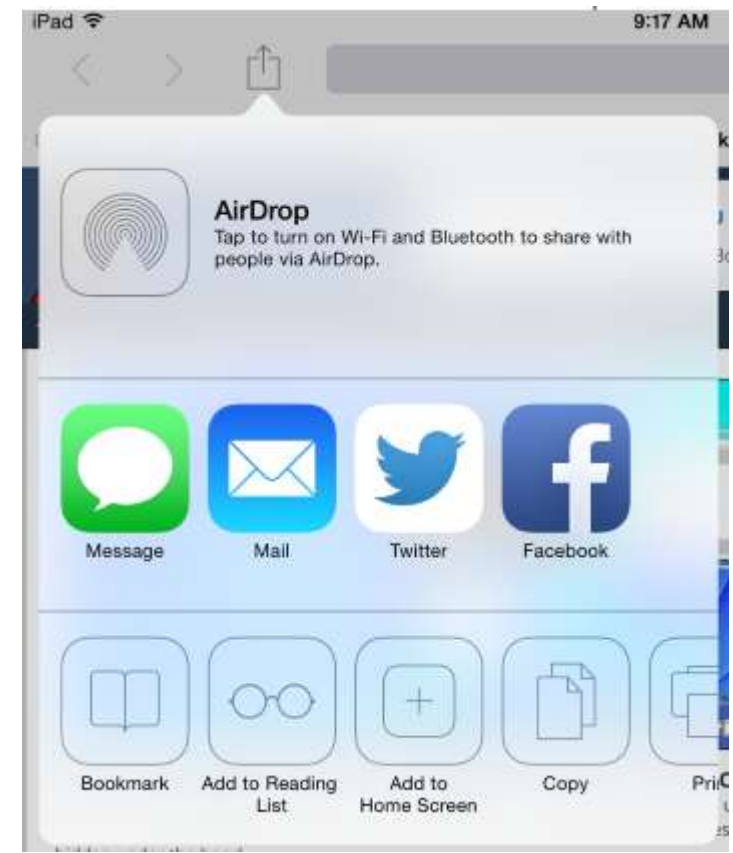

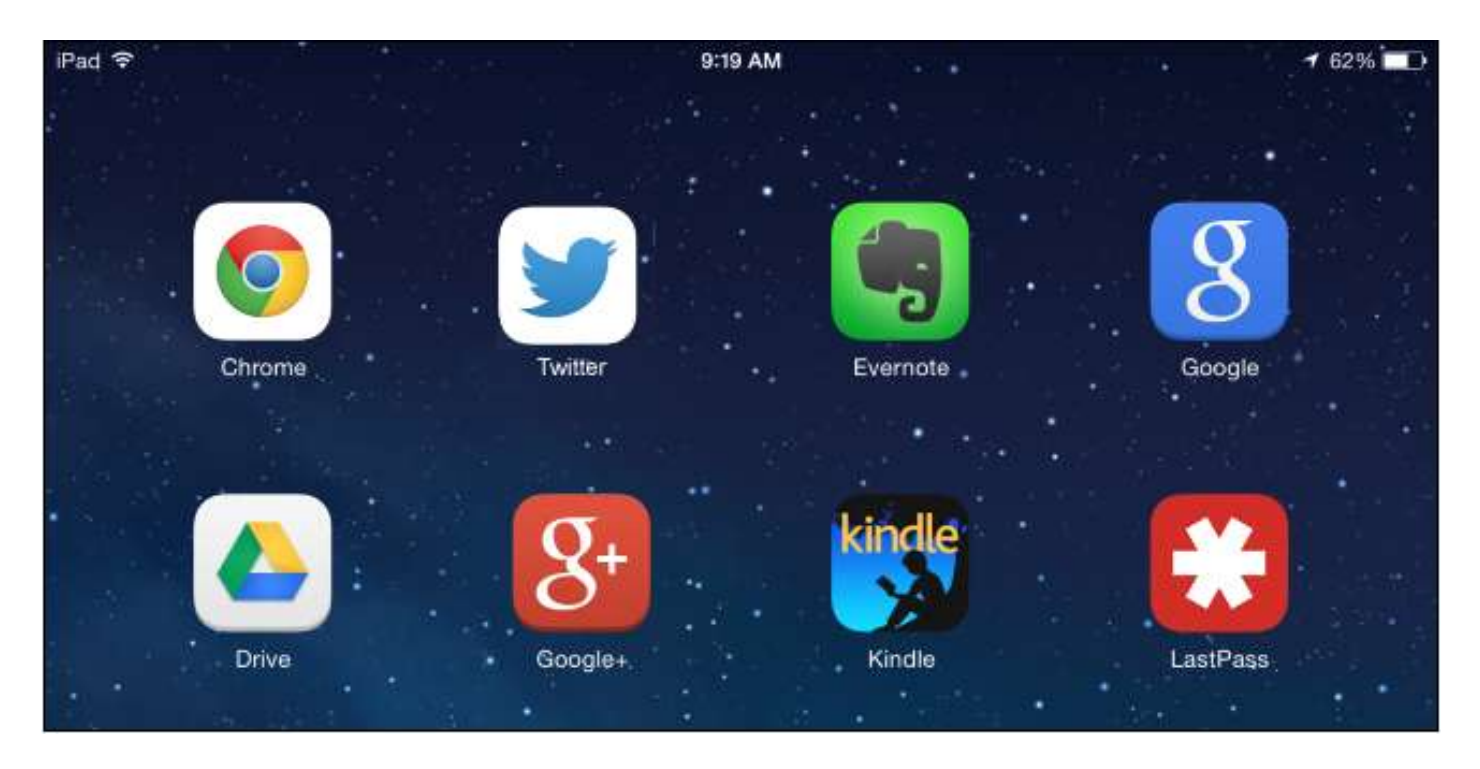

Other browsers, like Chrome for iOS, don't offer this feature. Due the limitations in Apple's iOS, only Apple's own Safari browser is allowed to do this.

#### **Windows 8, 8.1, RT**

Windows 8, 8.1, and RT devices also offer a way to pin web links to your Start screen. This is obviously most useful on tablets, not on desktop PCs where you don't want to see the Start screen. On the Windows desktop, you can pin web icon shortcuts to your taskbar for easier access.

First, open the modern Internet Explorer browser — that's what you're probably using on a tablet, anyway, as it offers the most touch-optimized experience. Navigate to the web link you want to pin, pull up the app bar — for example, by right-clicking or swiping up from the bottom of your screen and tap the star icon. Tap the pin icon, enter a name for the shortcut, and click Pin to Start. The web link will appear as a tile on your Start screen.

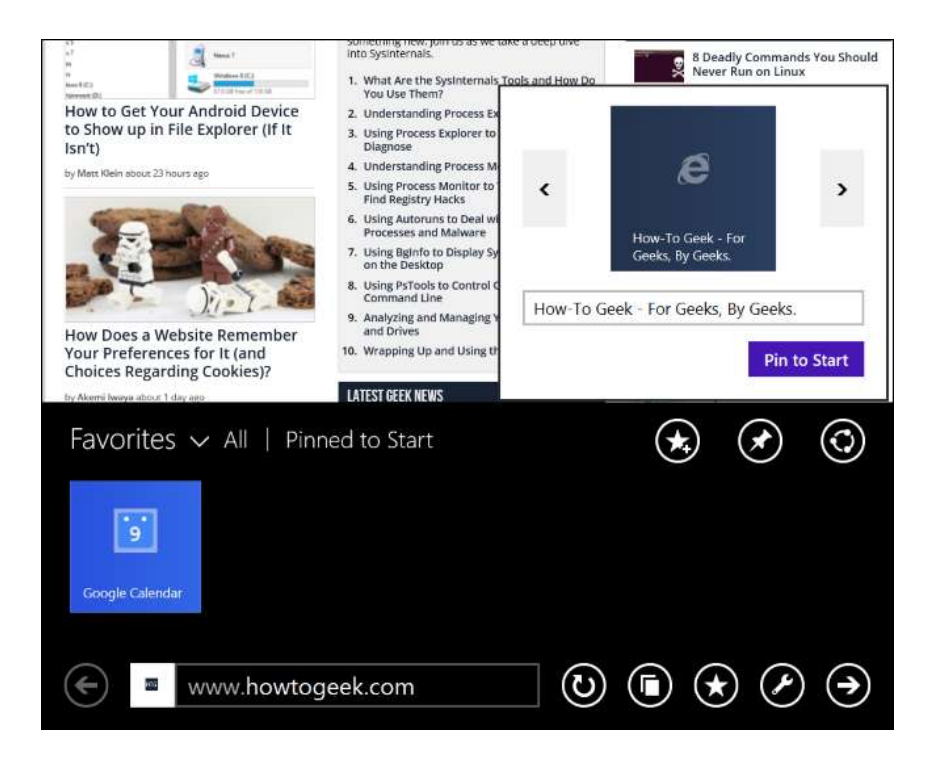

Tap the tile and the site will open in Internet Explorer. Some sites offer live tile support — Windows will use an associated [RSS feed](http://www.howtogeek.com/115317/htg-explains-what-is-rss-and-how-can-i-benefit-from-using-it/) to display the latest headlines and updates from a site if you pin it to your Start screen. Most sites haven't been configured to support this feature. If they have, you'll see the updates after pinning it to your home screen.

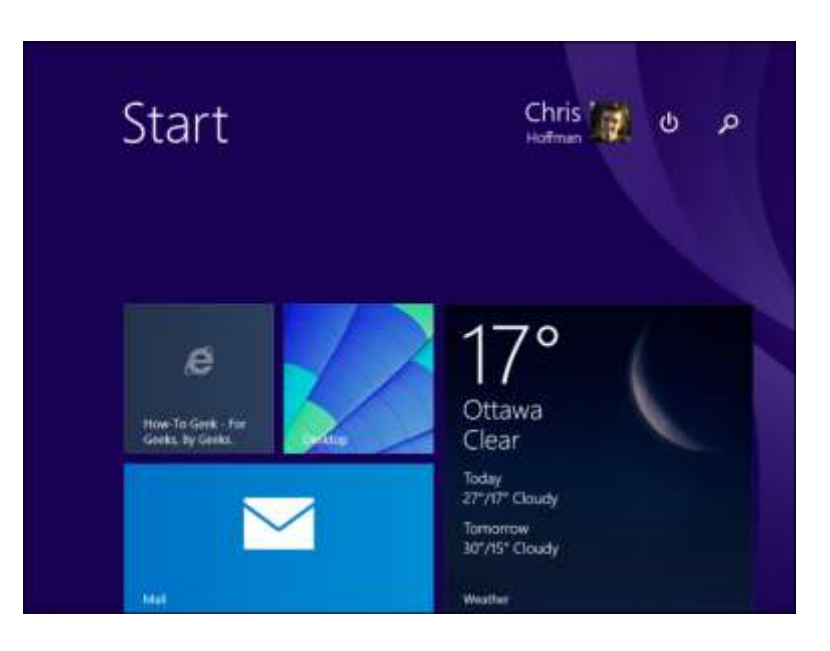

#### **Windows Phone**

The process is similar on Windows Phone. First, open the site you want to pin in Internet Explorer. Tap the More (…) button and tap Pin to Start in the menu that appears. Windows Phone 8.1 supports live tile updates from sites that have configured the feature, just as Windows 8 does.

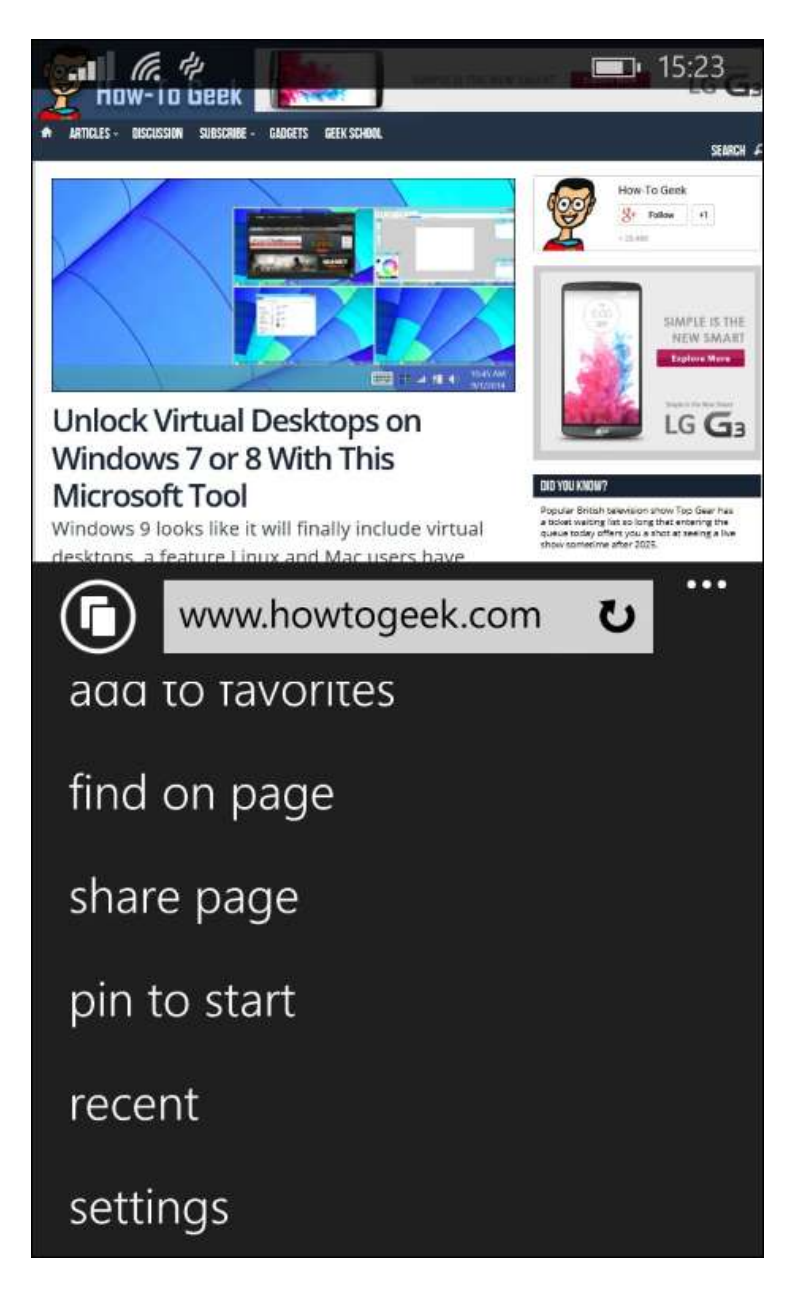

If you have another type of smartphone or tablet, it probably has this feature, too. Just open its browser and look in its menu for an option named something like "Add to home screen" or "Pin to home screen."

To remove a web link shortcut from your device's home screen, just long-press the shortcut and remove it like you would any other app icon.